## . An introduction to density functional theory for experimentalists

Tutorial 3.1

We begin with a new folder as usual:

\$ cd ~/scratch/summerschool ; mkdir tutorial-3.1 ; cd tutorial-3.1

In the first part of this tutorial we will say more on the determination of equilibrium structures of molecules and solids. In the second part we will attempt a calculation of elastic properties.

### Automatic optimization of atomic coordinates

In Tutorial 2.1 we discussed how to calculate the potential energy surface of a molecule, and how to determine equilibrium structures by locating the minima of that surface.

In this section we consider an alternative route for finding the equilibrium geometry of  $Cl_2$ .

As a starter we copy over the input files that we used for the exercise on  $Cl_2$  during Tutorial 2.1:

- $$ cp$ ../tutorial-2.1/cl2.in
- $$ cp$  ../tutorial-2.1/pw.x  $\sqrt{ }$
- \$ cp ../tutorial-2.1/job.pbs ./

er an alternative route for finding the equency<br>
I r the input files that we used for the exercuted<br>  $L/L$  in ...<br>  $L$  if  $L$  is in place and that job pbs is still respectively.<br>
Tutorial 2.1). As usual we perform a te<br>
y: Detrification of atomic coordinates<br>
1 we discussed how to calculate the potential energy<br>
initiary in the minima of that<br>
in we consider an alternative route for finding the ex-<br>
we copy over the input files that we used brium structures by locating the minima of that surface.<br>
we consider an alternative route for finding the equilibrium geometry c<br>
copy over the input files that we used for the exercise on Cl<sub>2</sub> during<br>
rial-2.1/c12.in<br> We check that everything is in place and that job.pbs is still reading in correctly c12.in (in case this was modified during Tutorial 2.1). As usual we perform a test run in order to make sure that everything goes smoothly:

\$ qsub job.pbs

For this job we must remember to use the submission flag -npool 1, otherwise the code will crash (can you explain why?). If everything is still fine, we should find cl2.out in the current folder, indicating that the run completed successfully.

Now let us take a look at the documentation of  $pw.x$ . As a reminder we need to go to: http://www.quantum-espresso.org/wp-content/uploads/Doc/INPUT\_PW.html

We look for the input variable calculation; we should find the following:

### **Namelist: CONTROL**

```
calculation
                     CHARACTER
         Default: 'scf'
     a string describing the task to be performed:
         'scf
         'sct',<br>'nscf'
         'bands'
         'relax',
        'md',<br>'vc-relax'.
        'vc-md
        (vc = variable-cell).
```
Until now we have used only one type of calculation, namely calculation = 'scf'. This means that we required the code to perform only a self-consistent DFT calculation with the ions clamped at the coordinates specified below the keyword ATOMIC\_POSITIONS.

Another possibility is to set this variable to 'relax' inside cl2.in:

```
&control
calculation = 'relax'
prefix = 'C12'....
```
This choice instructs  $pw.x$  to automatically determine the equilibrium structure, starting from the coordinates given below the keyword ATOMIC\_POSITIONS. In practice the code calculates the forces acting on the ions, and updates the ionic positions in such a way as to minimize those forces. The equilibrium configuration will correspond to the situation where all forces are smaller than a certain threshold, and the total potential energy surface has changed less than a given threshold from the previous iteration.

The threshold on the forces is given by the variable forc\_conv\_thr:

convergence threshold on forces (a.u) for ionic minimization:<br>the convergence criterion is satisfied when all components of<br>all forces are smaller than "forc\_conv\_thr".<br>See also "etot\_conv\_thr" - both criteria must be sati Figuration will correspond to the situation where<br>the total potential energy surface has changed lection.<br>The total potential energy surface has changed lection.<br>The forces is given by the variable forces convention.<br>The f

The threshold on the total potential energy is specified by the variable etot\_conv\_thr:

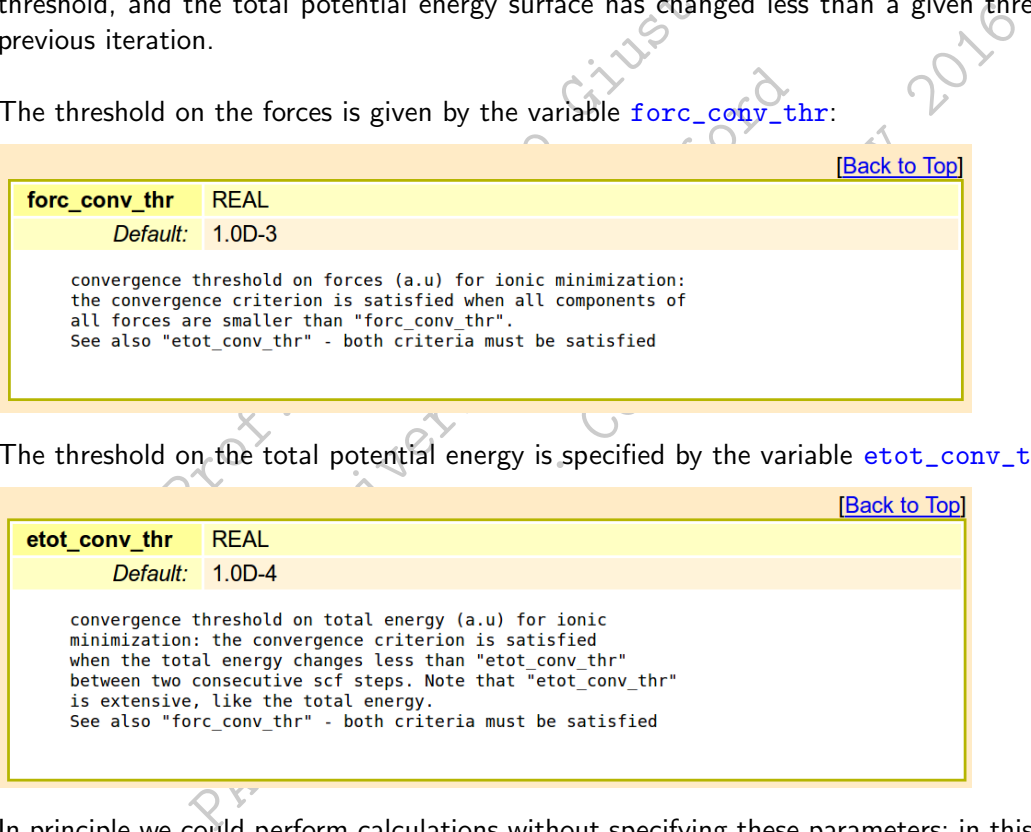

In principle we could perform calculations without specifying these parameters; in this case pw.x will use some preset default values. For the sake of completeness let us specify some rather stringent criterion in the input file c12.in:

```
&control
 calculation = 'relax'
 prefix = 'Cl2',force_{conv_{t}}<sub>thr</sub> = 1.d-5,etot_{conv\_thr} = 1.d-8,
 ...
```
When we perform the automatic optimization of the atomic coordinates we also need to add a 'card' for the ions, as follows:

```
...
&electrons
 conv_{\text{thr}} = 1.0d - 8/
&ions
/
ATOMIC_SPECIES
..
```
This extra card is to specify runtime parameters, but we can leave it empty for the time being.

As a starting point for the atomic coordinates let us use a very large Cl-Cl separation:

```
...
ATOMIC_POSITIONS bohr
Cl 0.00 0.00 0.00
Cl 5.00 0.00 0.00
...
```
We now execute pw. x and look at the output file c12. out directly using . As a reminder, in order to search for a word in vi we simply press  $\sqrt{\ }$  and type the word. We search for 'Forces' and obtain:

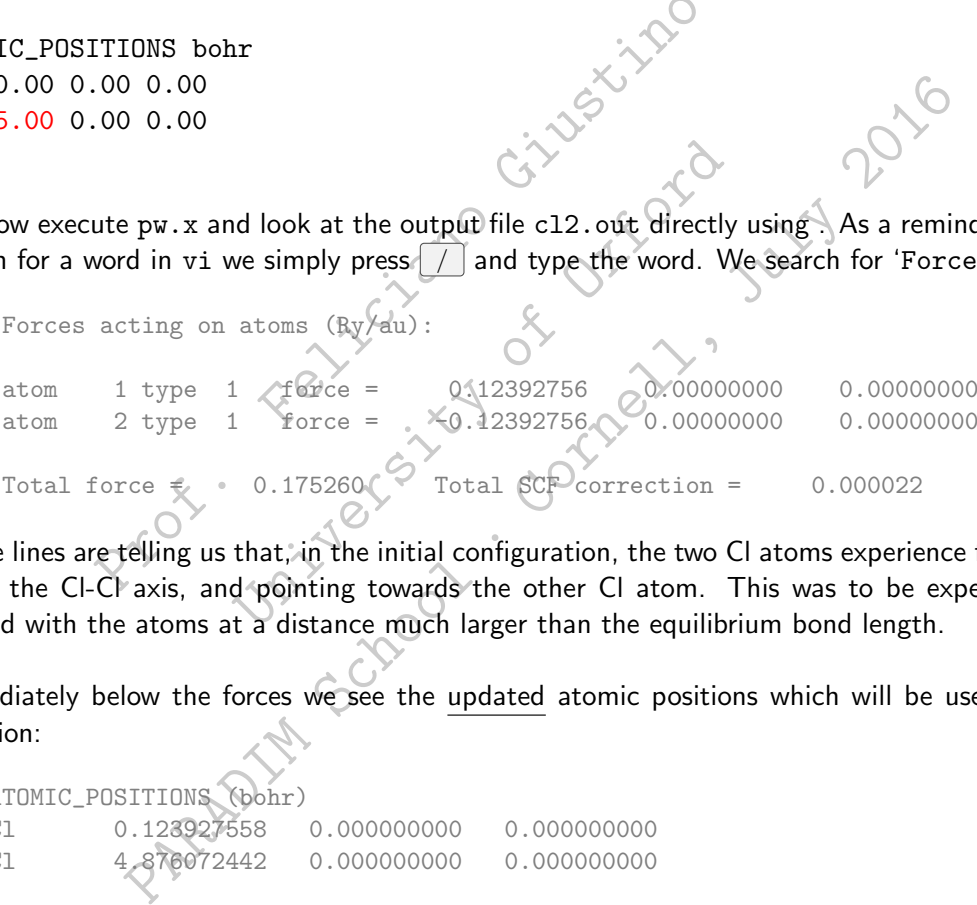

These lines are telling us that, in the initial configuration, the two Cl atoms experience forces directed along the Cl-Cl axis, and pointing towards the other Cl atom. This was to be expected since we started with the atoms at a distance much larger than the equilibrium bond length.

Immediately below the forces we see the updated atomic positions which will be used at the next iteration:

ATOMIC\_POSITIONS (bohr) Cl 0.123927558 0.000000000 0.000000000 Cl 4.876072442 0.000000000 0.000000000

Clearly the atoms are being displaced towards each other. At the end of the iterations we can see something like the following:

```
Forces acting on atoms (Ry/au):
   atom 1 type 1 force = 0.00000147 0.00000000 0.00000000
    atom 2 type 1 force = -0.00000147 0.00000000 0.00000000
   Total force = 0.000002 Total SCF correction = 0.000024
...
   Final energy = -59.9905957153 RyBegin final coordinates
```
ATOMIC\_POSITIONS (bohr) Cl 0.637701785 0.000000000 0.000000000 Cl 4.362298215 0.000000000 0.000000000 End final coordinates

Here we see that the forces are essentially vanishing, therefore we reached the equilibrium configuration. The total energy at equilibrium is -59.9905957153 Ry, and the bond length is 3.7246 bohr  $=$ 1.971 Å. These values are in agreement with what we had found in Tutorial 2.1 (pag. 4) by explicitly looking for the minimum of the potential energy surface.

If we want to see how the atomic coordinates evolved towards the equilibrium configuration, we can simply issue:

\$ grep "Cl" cl2.out

There is also a way to directly visualize the evolution of the atomic coordinates: we can open xcrysden and go through the following steps:

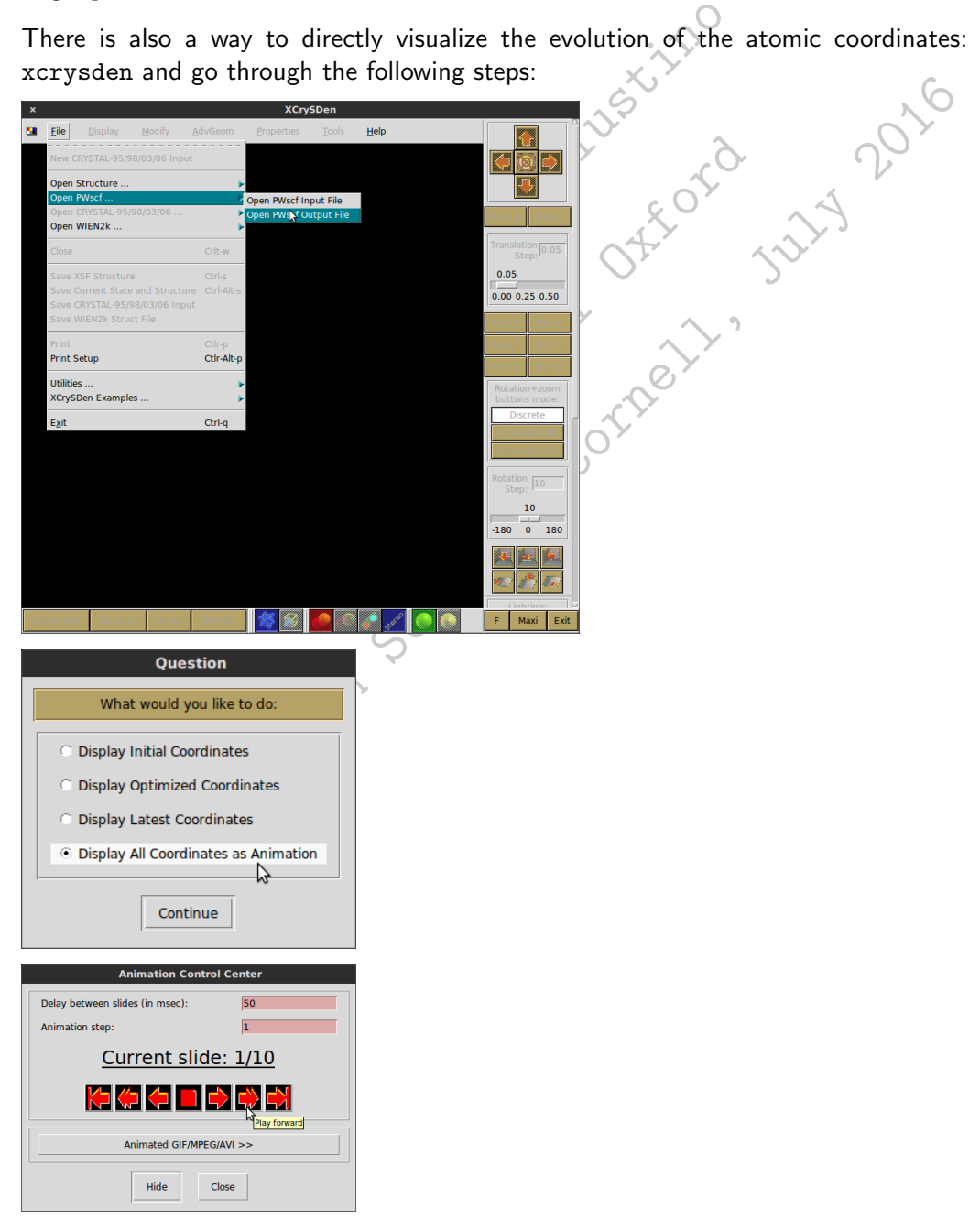

### Automatic optimization of atomic coordinates and unit cell

In addition to the optimization of atomic coordinates, it is also possible to optimize the vectors of the primitive unit cell. This feature is activated in  $pw \cdot x$  by setting the calculation type to  $vc$ -relax:

```
Namelist: CONTROL
```

```
calculation
                          CHARACTER
           Default: 'scf'
      a string describing the task to be performed:
           'scf<sup>i</sup>,<br>'nscf',
           bands',<br>'relax',
           retax,<br>'md',<br>'vc-relax',
           vc - nd
```
Let us consider the case of graphite as in Tutorial 2.2. We can copy over the corresponding input file and the carbon pseudopotential:

\$ cp ../tutorial-2.2/exercise3/graph.in ./ \$ cp ../tutorial-2.2/exercise3/C.p2-vbc.UPF

Let us modify the input file is such a way as to start from a highly-compressed unit cell of graphite:

```
Proposed C. paper C. UPF X<br>
2/exercise3/C. paper C. UPF X<br>
file is such a way as to start from a highly<br>
Laxy<br>
\begin{pmatrix} 1 & 0 \\ 0 & 1 \end{pmatrix}Prof. The case of graphite as in Tutorial 2.2. We can<br>arbon pseudopotential:<br>corial-2.2/exercise3/graph.in./<br>corial-2.2/exercise3/c.pz-vbc.UPF<br>y the input file is such a way as to start from a high<br>praphite',<br>= './',<br>/<br>\the case of graphite as in Tutorial 22. We can copy over the correlation on pseudopotential:<br>
Paradid - 2.2/exercise3/graph.in./<br>
Final-2.2/exercise3/c.pz-vbc.UPF<br>
the input file is such a way as to start from a highly-c
&control
  calculation = 'vc-relax'
  prefix = 'graphite',
  pseudo\_dir = './'outdir = './/
&system
  ibrav = 4,
  celldm(1) = 4.0,celldm(3) = 2.0,nat = 4,
  ntyp = 1,
  ecutwfc = 100,
/
&electrons
  conv_{\text{thr}} = 1.0d/
&ions
/
&cell
/
ATOMIC_SPECIES
 C 1.0 C.pz-vbc.UPF
ATOMIC_POSITIONS crystal
  C 0.00 0.00 0.25
  C 0.00 0.00 0.75
  C 0.333333 0.666666 0.25
  C 0.666666 0.333333 0.75
K_POINTS automatic
6 6 2 1 1 1
```
In the above input file we should note the 'cards' ions and cell which are required when running this kind of calculation. In this file the cards are left empty; generally they can be used to fine-tune the optimization procedure.

When instructred to execute a calculation of type vc-relax, pw.x evaluates the stress tensor of the system in the initial configuration, and updates the unit cell vectors so as to reduce the stress.

Let us execute pw. x using the above input file. At the end of the run we can look inside the output file using vi and search for the following words:

 $\sqrt{\frac{1}{s}}$  subroutine stress

We will see something like:

```
Prof. Feliciano Giustino
 entering subroutine stress ...
      total stress (Ry/bohr**3) (kbar)<br>
761 0.00000000 0.00000000 \land 5068.89 0.00
0.03445761 0.00000000 0.00000000 0.00068.89 0.00
0.00000000 0.03445761 0.00000000 0.00 5068.89
0.00000000 0.00000000 0.01356098 0.00 0.00 1994.89
```
This indicates that, as expected, in the first iteration the system is under a very high pressure, precisely 4.04 Mbar. Following this initial iteration, pw.x modifies the lattice vectors in the direction of lower pressure.

We can note that in this case the individual forces on the atoms are all vanishing by symmetry:

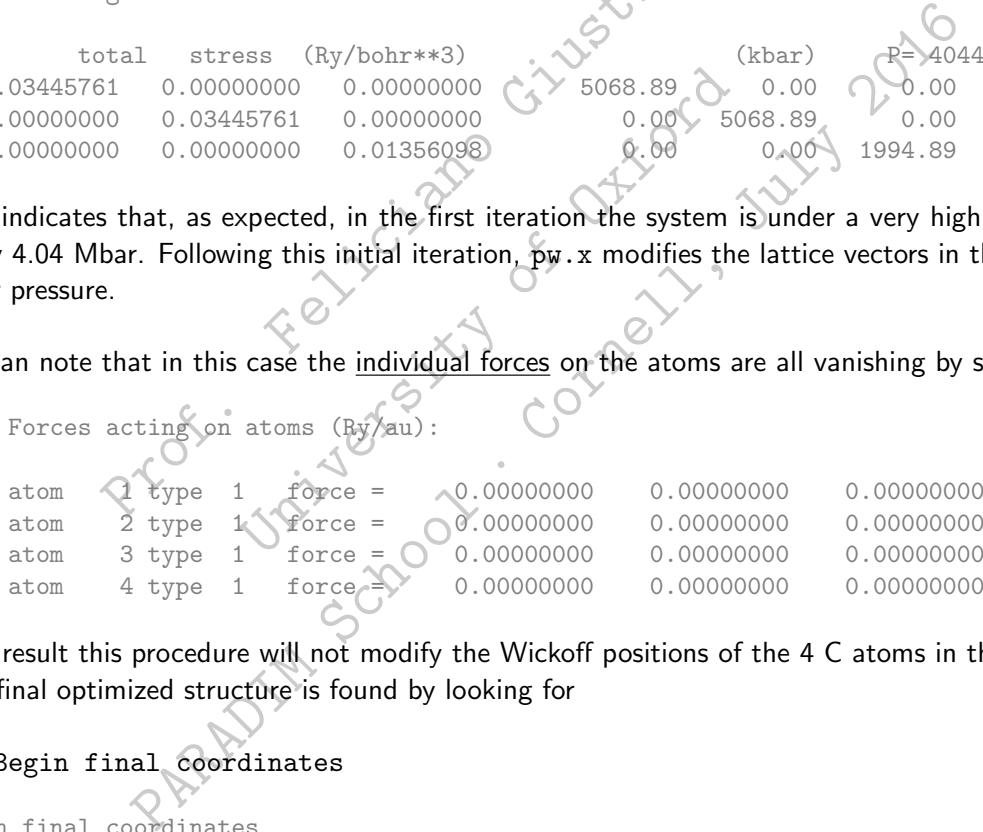

As a result this procedure will not modify the Wickoff positions of the 4 C atoms in the unit cell. The final optimized structure is found by looking for

### / Begin final coordinates

Begin final coordinates new unit-cell volume = 200.62641 a.u.<sup>3</sup> ( 29.72977 Ang<sup>3</sup> ) CELL\_PARAMETERS (alat= 4.00000000) 1.149452048 0.000000000 0.000000000 -0.574726024 0.995454674 0.000000000 0.000000000 0.000000000 2.739654388 ATOMIC\_POSITIONS (crystal) C 0.000000000 0.000000000 0.250000000 C 0.000000000 0.000000000 0.750000000 C 0.333333000 0.666666000 0.250000000 C 0.666666000 0.333333000 0.750000000 End final coordinates

In this output file we should note that the lattice vectors are given in units of the original lattice parameter in input, that is alat =  $4.0$  bohr. Therefore the optimized lattice parameter is now

 $a = 4.00000000 \cdot 1.149452048 = 4.59781$  bohr = 2.433 Å

The optimized  $c/a$  ratio is

 $c/a = 2.739654388/1.149452048 = 2.383.$ 

It is immediate to see that the lattice vectors correspond to an hexagonal lattice; for example the second line of CELL\_PARAMETERS is  $a(-1/2,\sqrt{3}/2,0).$ 

The total energy in the optimized configuration is -45.59332176 Ry.

**Note.** From this calculation we have obtained a  $c/a$  ratio which is much smaller than the one determined in Tutorial 2.2 by studying the potential energy surface (2.383 here vs. 2.729 in T2.2). The interlayer separation is approximately 15% shorter in the present calculation.

This approximately 15% shorter in the pressum artifact. What is happening is that the survey of these planewaves alond the the c parameter undergoes a significan = 2 and we end up with  $c/a = 2.729$ ), the chieration. As a r In this calculation we have obtained a  $c/a$  ratio w<br>
In Tutorial 2.2 by studying the potential energy surf<br>
In Tutorial 2.2 by studying the potential energy surf<br>
In Tutorial is approximately 15% shorter in the pr<br>
In a c Tutorial 2.2 by studying the potential energy surface (2.383 here vs. 2<br>esparation is approximately 15% shorter in the present calculation.<br>calculation artifact. What is happening is that the code modifies the<br>the energy. This result is a calculation artifact. What is happening is that the code modifies the structure so as to minimize the energy. Now, the Hamiltonian describing the system is expressed in a basis of planewaves, and the wavevectors of these planewaves alond the c axis are multiples of  $2\pi/c$ . If, during the optimization, the  $c$  parameter undergoes a significant change (as it is the case here, since we start from  $c/a = 2$  and we end up with  $c/a = 2.729$ ), then we are effectively reducing our planewaves cutoff at each iteration. As a result the calculation becomes less and less accurate. In order to avoid this problem,  $pw.x$  performs one additional calculation at the very end, after having redefined all the G-vectors according to the optimized structure. We can see that this step yields a residual pressure of 92.7 kbar along the  $c$ -axis. This indicates that the structure is not yet fully optimized. In order to avoid this problem we should run a new calculation, starting from the latest lattice parameters.

## Elastic constants of diamond

Now we want study the elastic constants of diamond. As we have seen in Lecture 3.2, for a cubic system like diamond there are only three independent elastic constants, namely  $C_{11}$ ,  $C_{12}$ , and  $C_{44}$ .

We can determine these constants by using the relations discussed in the lecture. In particular:

• We consider an isotropic deformation of the diamond structure. This corresponds to a uniform stretch of the lattice vectors:

$$
{\bf a}'_i = (1+\eta)\,{\bf a}_i \,\, \text{for} \,\, i=1,2,3
$$

The resulting change in the total potential energy from the equilibrium value  $U_0$  is:

$$
U - U_0 = \Omega \frac{3}{2} (C_{11} + 2C_{12}) \eta^2
$$
 (1)

The calculation of U and  $U_0$  can be performed by using the following input file for diamond (taken from Tutorial 2.2, Exercise 2):

```
University of Oxford
             FORE SERIES<br>
SPECIES<br>
C. pz-vbc.UPF<br>
POSITIONS<br>
5 0.26 0.26<br>
TS automatic<br>
1 1<br>
ARAMETERS<br>
0.00 0.00<br>
0.50 0.00<br>
0.50 0.00<br>
0.50 0.00<br>
0.50 0.00<br>
0.50 0.00<br>
0.50 0.00<br>
0.50 0.00<br>
0.50 0.00<br>
0.50 0.00<br>
0.50 0.00<br>
0.50 0.00
                 PECIES<br>
DESITIONS<br>
DISITIONS<br>
DISITIONS<br>
D.00 0.00<br>
D.25 0.25<br>
11<br>
IMETERS<br>
CORPORABITERS<br>
TO 0.00<br>
D.50 0.00<br>
TO 0.50<br>
S.50 0.00<br>
S.50 0.00<br>
S.50 0.00<br>
CELL_PARAMETERS.<br>
CELL_PARAMETERS.<br>
g \text{ pu.x with the above input file we obtain the total energy in the gr<br>80164823 Ry$ cat > scf.in << EOF
&control
  calculation = 'scf'
  prefix = 'diamond',
 pseudo_dir = './',outdir = \cdot./\cdot/
&system
  ibrav = 0,
  celldm(1) = 6.66405,
 nat = 2,
 ntyp = 1,
  ecutwfc = 100.0,
/
&electrons
  conv_{\text{b}} = 1.0d - 8/
ATOMIC_SPECIES
 C 1.0 C.pz-vbc.UPF
ATOMIC_POSITIONS
 C 0.00 0.00 0.00
 C 0.25 0.25 0.25
K_POINTS automatic
  6 6 6 1 1 1
CELL_PARAMETERS
  -0.50 0.00 0.50
   0.00 0.50 0.50
 -0.50 0.50 0.00
EOF
```
In this version of the input file we are specifying that the unit cell vectors are given manually, ibrav =  $0$ ; these vectors are provided in units of the lattice parameter, celldm(1), after the keywoord CELL\_PARAMETERS.

By running pw.x with the above input file we obtain the total energy in the ground state:

 $U_0 = -22.80164823 Rv$ 

Furthermore we can read the volume of the unit cell by searching for:  $\int / \sqrt{v}$  volume

This gives  $\Omega = 73.9869$  bohr<sup>3</sup>.

Now we can modify this input file in order to set in an isotropic deformation with  $\eta = 0.002$ :

\$ more scf\_iso.in

```
...
CELL_PARAMETERS
-0.501 0.000 0.501
 0.000 0.501 0.501
-0.501 0.501 0.000
...
```
With this new input file we find the total energy:

 $U = -22.80159963$  Ry

Using Eq. (1) with  $\eta = 0.002$  we obtain

 $C_{11} + 2C_{12} = 0.10948 \text{ Ry/bohr}^3 = 1610.5 \text{ GPa}$  1 Ry/bohr<sup>3</sup> = 14710.5 GPa

• We now consider a tetragonal deformation.

From Lecture 3.2 we have the relation:

$$
U - U_0 = \Omega \, 3 \left( C_{11} - C_{12} \right) \eta^2 \tag{2}
$$

example and intertion of the unit cell can be realized by considering an example dy, and a contraction  $(1 - 2\eta)$  along z. We modify the input file as<br>
cornell, tetra. in<br>
LAMETERS<br>
0.0000.0.498<br>
0.501 0.498<br>
0.501 0.000<br> and the tetragonal distortion of the unit cell can be realized by considering an expansion  $(1+\eta)$ along x and y, and a contraction  $(1 - 2\eta)$  along z. We modify the input file as follows:

```
$ more scf_tetra.in
```
By our decision of the Oxford Pass is the Oxford Compton of Oxford Compton of Oxford Compton of Oxford Compton Compton Compton Compton Compton Compton Compton Compton Compton Compton Compton Compton Compton Compton Compton  $U - U_0 = \Omega 3 (C_{11} - C_{12})$ <br>
Externa Giustino of the unit cell can be realized<br>
Externa and y, and a contraction  $(1 - 2\eta)$  along z. We m<br>
PARAMETERS<br>
PARAMETERS<br>
PARAMETERS<br>
PARAMETERS<br>
PARAMETERS<br>
PARAMETERS<br>
PARAMETERS<br>
P ... CELL\_PARAMETERS -0.501 0.000 0.498 0.000 0.501 0.498 -0.501 0.501 0.000 ...

This calculation gives:

 $U = -22.80156418$  Ry

Using Eq. (2) with  $\eta = 0.002$  we obtain

 $C_{11} - C_{12} = 0.094668 \text{ Ry/bohr}^3 = 1392.6 \text{ GPa}$ 

By combining the two relations for  $C_{12}$  and  $C_{12}$  we obtain:

 $C_{11} = 1465.6$  GPa,  $C_{12} = 72.6$  GPa.

The corresponding experimental values are  $C_{11} = 1079$  GPa,  $C_{12} = 124$  GPa, from McSkimin & Andreatch, J. Appl. Phys. 43, 2944 (1972).

Note. These calculations are not fully converged, and by refining our setup we can obtain better agreement with experiment. In particular, we are determining elastic constants using only 2 calculations in each case. Since elastic constants are second derivatives of the total energy, a much more acurate approach is to evaluate such derivatives using 3 total energy calculations. See Exercise 6.4 of the Book for how to perform more refined calculations.

• Finally we can consider a **trigonal** deformation.

From Lecture 3.2 we have the relation:

$$
U - U_0 = \Omega \frac{1}{2} C_{44} \eta^2
$$
 (3)

and the trigonal distortion of the unit cell can be realized by considering the following distortion for  $\eta = 0.002$ :

```
$ more scf_trigo.in
```

```
-0.0005 0.5000 0.5000<br>
-0.0005 0.6000 0.5000<br>
9955 0.4995 0.0000<br>
<br>
Iculation gives:<br>
2.80164338 Ry<br>
Eq. (3) with \eta \approx 0.002 we obtain<br>
0.0327761 Ry/bohr<sup>3</sup> = 482.2 GPa<br>
Presponding experimental value is C_{44} = 578...
CELL_PARAMETERS
     -0.5000 -0.0005 0.50000.0005 0.5000 0.5000
    -0.4995 0.4995 0.0000
...
```
This calculation gives:

 $U = -22.80164338$  Ry

Using Eq. (3) with  $\eta \triangleq 0.002$  we obtain

 $C_{44} = 0.0327761$  Ry/bohr<sup>3</sup> = 482.2 GPa

ves:<br>
Ry<br>  $\eta \in 0.002$  we obtain<br>
Ry/bohr<sup>3</sup> = 482.2 GPa<br>
(experimental value is  $C_{44} = 578$  GPa 95 0.4995 0.0000<br>
Ilation gives:<br>
0164338 Ry<br>
(3) with  $\eta \in 0.002$  we obtain<br>
3227761 Ry/bohr<sup>3</sup> = 482.2 GPa<br>
92944 (1972).<br>
Rese calculations are not fully converged: in order to obtain accurate righer-order finite diff The corresponding experimental value is  $C_{44} = 578$  GPa [McSkimin & Andreatch, J. Appl. Phys. 43,2944 (1972)].

Note. These calculations are not fully converged: in order to obtain accurate results we need to use higher-order finite difference formulas. See Exercise 6.4 of the Book.

# . An introduction to density functional theory for experimentalists

Tutorial 3.2

## Hands-on session

We create a new folder as usual:

\$ cd ~/scratch/summerschool; mkdir tutorial-3.2 ; cd tutorial-3.2

In this hands-on session we will first familiarize ourselves with calculations of elastic constants, using diamond as a test case. Then we will try to set up an entirely new calculation on  $SrTiO<sub>3</sub>$ ; here we will use the Materials Project database to find the initial geometry.

### Exercise 1

 $\blacktriangleright$  Calculate the elastic constants  $C_{11}$ ,  $C_{12}$ , and  $C_{44}$  of diamond, by following the steps illustrated in Tutorial 3.1.

Materials Project database to find the initial geomet<br>
the elastic constants  $C_{11}$ ,  $C_{12}$ , and  $C_{44}$  of diamond<br>
dulus  $B$  is a measure of the resistance of a material<br>
be obtained from the elastic constants as:<br>  $B$ The bulk modulus  $B$  is a measure of the resistance of a materials to hydrostatic compression. This quantity can be obtained from the elastic constants as:

 $B=\frac{1}{2}$ 

**In** Calculate the bulk modulus of diamond, using the data obtained in the previous step, and compare your result with experiment.

 $rac{1}{3}(C_{11}+2C_{12}).$ 

onstants  $C_{11}$ ,  $C_{12}$ , and  $C_{44}$  of diamond, b<br>
a measure of the resistance of a materials<br>
I from the elastic constants as:<br>  $B = \frac{1}{3}(C_{11} + 2C_{12})$ .<br>
dulus of diamond, using the data obtained<br>
ent.<br>
d a 'deformat elastic constants  $C_{11}$ ,  $C_{12}$ , and  $C_{44}$  of diamond, by following the stellus  $B$  is a measure of the resistance of a materials to hydrostatic cornellation of the elastic constants as:<br>  $B = \frac{1}{3}(C_{11} + 2C_{12})$ .<br>
b In Tutorial 3.1 we used a 'deformation' parameter  $\eta = 0.002$  in all our calculations. Investigate the sensitivity of the calculated bulk modulus of diamond to the choice of  $\eta$ , by repeating the calculations for  $\eta = 0.1$ , 0.01, and 0.001.

## Exercise 2

In this exercise we want to set up a simple input file to study  $SrTiO<sub>3</sub>$ . In order to find an initial guess for the unit cell and atomic coordinates, we search the Materials Project database.

If you do not already have an account on the Materials Project, please go to https://www. materialsproject.org and click on Sign in or Register. The registration process only requires an email address and a password, this should take less than a minute to complete.

After logging-in you should be able to see a periodic table like the following:

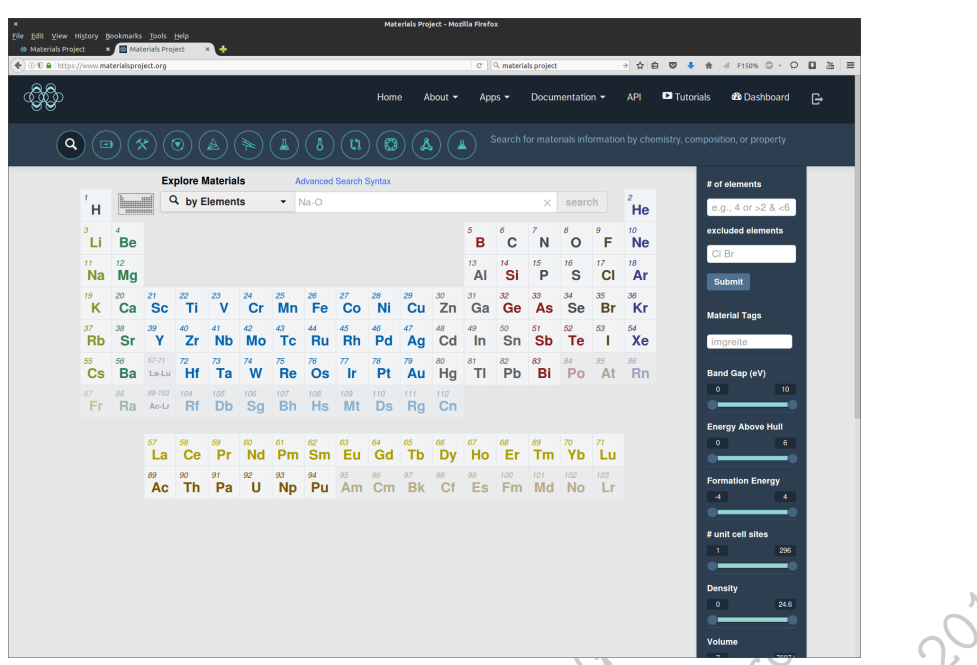

Now we can search for SrTiO $_3$  by entering Sr, Ti, and O in the search bar:

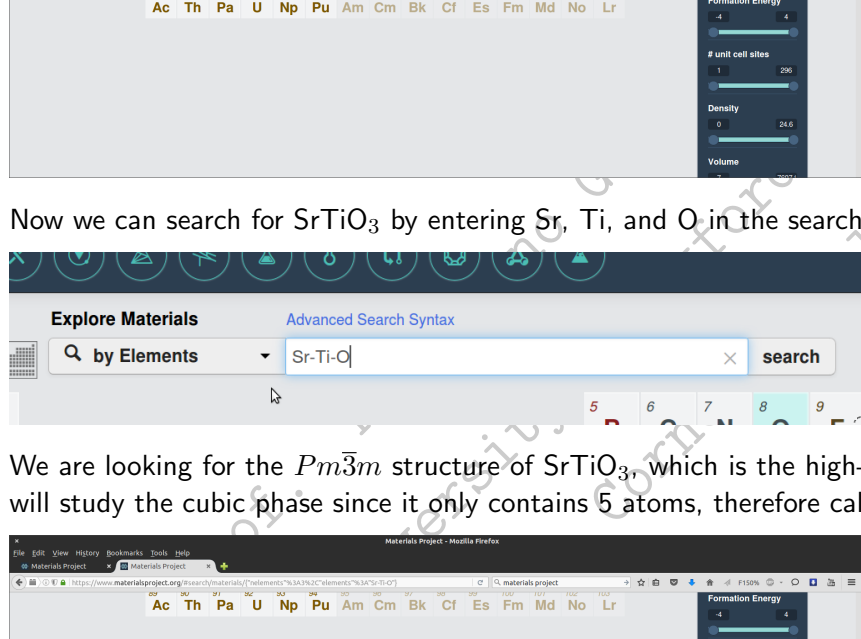

We are looking for the  $Pm\overline{3}m$  structure of SrTiO<sub>3</sub>, which is the high-temperature cubic phase. We will study the cubic phase since it only contains 5 atoms, therefore calculations are relatively easy.

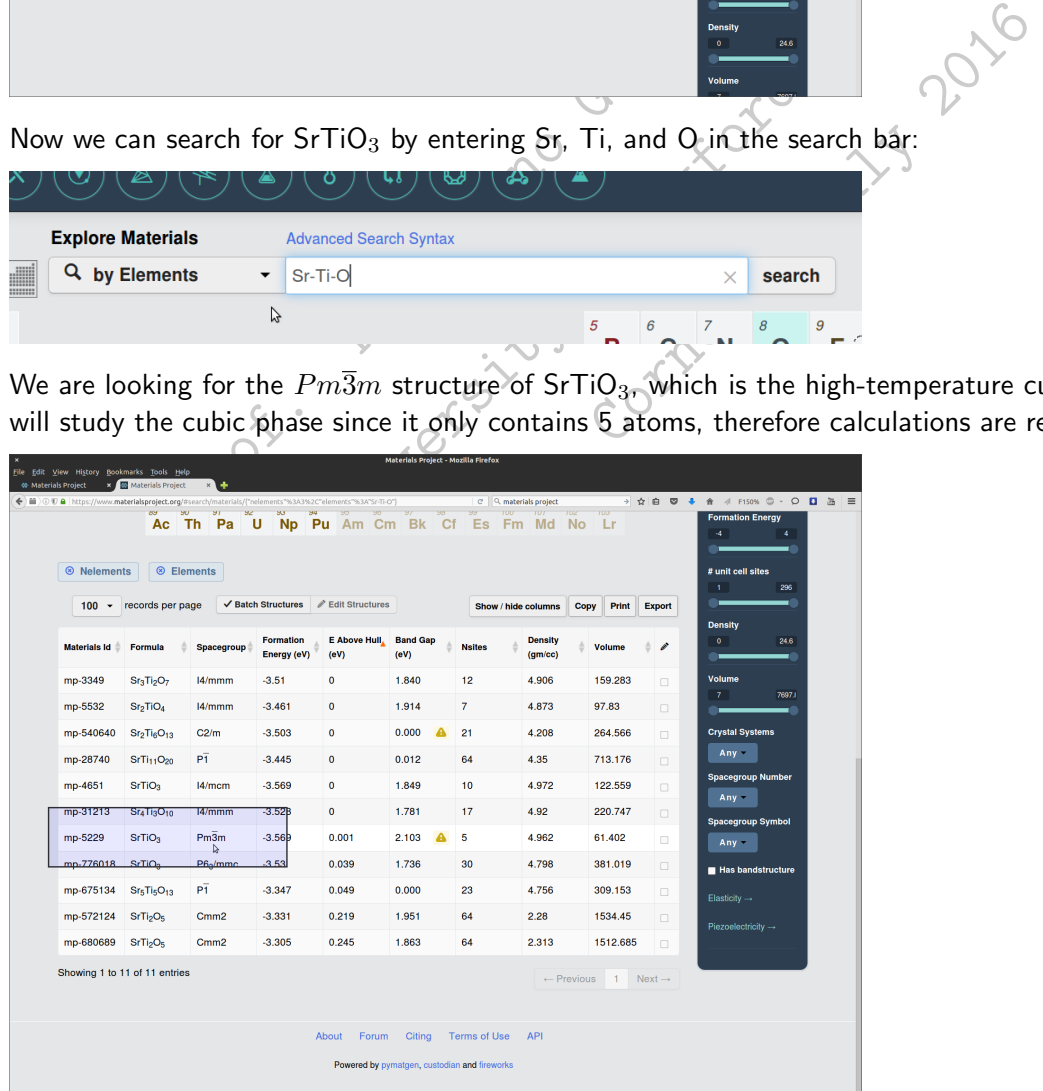

By clicking on the  $Pm\overline{3}m$  field we are shown the properties of this structures that have been uploaded in the database:

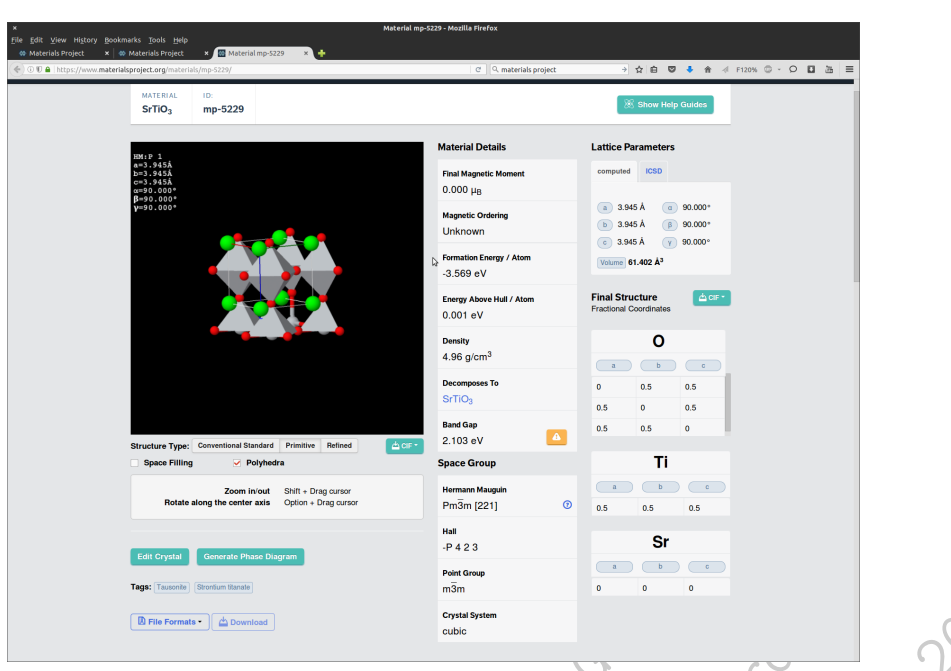

All we need from this page is the structural data, which can be found in the poscar file:

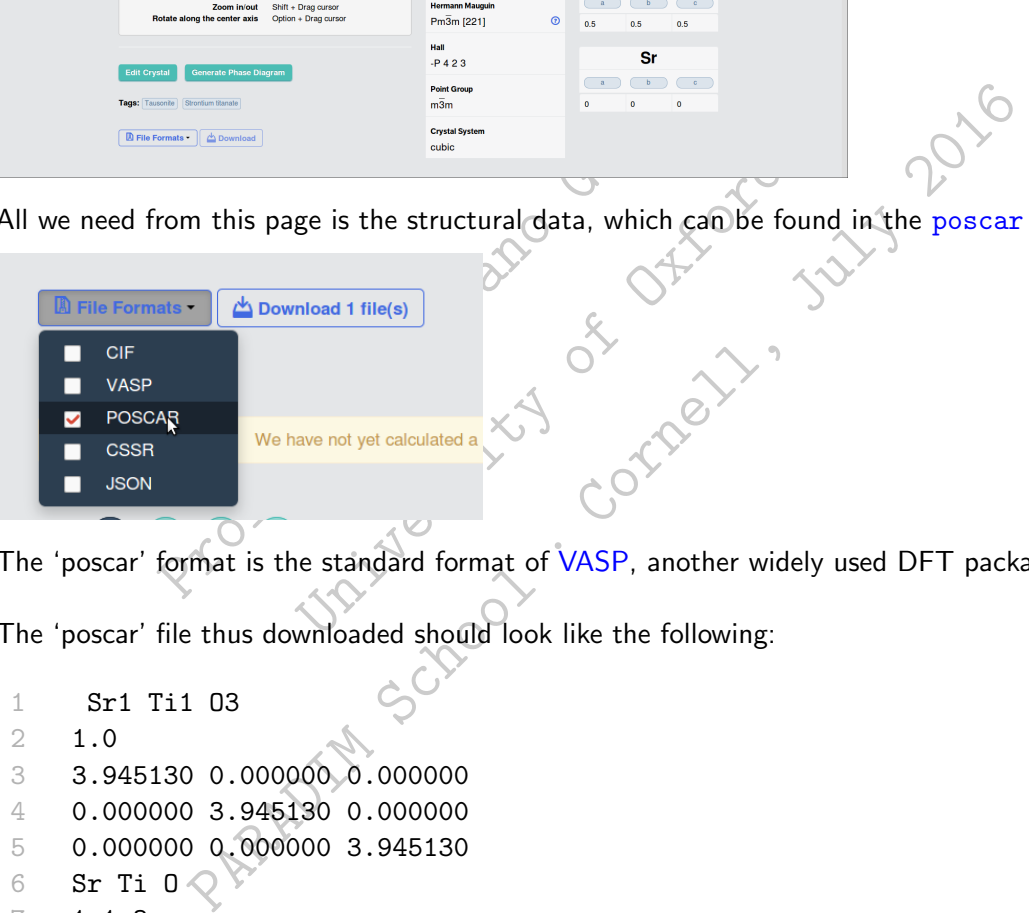

The 'poscar' format is the standard format of VASP, another widely used DFT package.

The 'poscar' file thus downloaded should look like the following:

```
1 Sr1 Ti1 O3
2 1.0
3 3.945130 0.000000 0.000000
4 0.000000 3.945130 0.000000
5 0.000000 0.000000 3.945130
6 Sr Ti 0 \circledcirc7 1 1 3
8 direct
9 0.000000 0.000000 0.000000 Sr
10 0.500000 0.500000 0.500000 Ti
11 0.500000 0.000000 0.500000 O
12 0.500000 0.500000 0.000000 O
13 0.000000 0.500000 0.500000 O
```
Here the first line is a comment field, the second line contains the lattice parameter  $a$  in  $\AA$ . Lines 3–5 contain the lattice vectors, scaled by the lattice parameter a:  $a_1/a$ ,  $a_2/a$ ,  $a_3/a$  (note that in this example the authors decided to set  $a = 1$  and to give the lattice vectors directly in Å). Line 6 contains the list of atoms in the unit cell, followed by the number of atoms of each type on line 7,

in the same order. The keyword 'direct' on line 8 states that the atomic coordinates in lines 9-13 are expressed as fractional coordinates (units of 'direct' lattice), eg the Ti atom is at  $(a_1+a_2+a_3)/2$ .

**In Construct the input file for a total energy calculation of SrTiO3 using pw.x.** For the time being we can leave the pseudopotential field blank. It is absolutely fine to start from an input file that you have from previous exercises.

If anything is unclear, please consult the documentation at

http://www.quantum-espresso.org/wp-content/uploads/Doc/INPUT\_PW.html

Note: Remember that celldm(1) is to be given in atomic units. In order to specify that the atomic positions are in crystal coordinates we use the keyword: ATOMIC\_POSITIONS crystal.

At this point we need pseudopotentials for Sr, Ti, O. For this exercise we want to use the LDA exchange and correlation functional, therefore we need to identify LDA pseudopotentials. We are looking for pseudos with the label pz (Perdew-Zunger) in the filename.

In order to make sure that we all obtain the same results, let us decide that we consider only pseudopotentials generated by Hartwigsen, Goedeker & Hutter.

 $\triangleright$  Download the required pseudopotential files from the QE library, using wget as in Tutorial 1.1.

d pseudopotential files from the QE library<br>st created, say set. In, perform a test run<br>verything goes smoothly. For this test we c<br> $z = 40$  and a Brillouin-zone sampling 4 4<br>is  $z = 40$  and a Brillouin-zone sampling 4 4<br>is From the label pz (Perdew-Zunger) in the fill<br>ake sure that we all obtain the same results, let use<br>generated by Hartwigsen, Goedeker & Hutter.<br>the required pseudopotential files from the QE library<br>input file just create nerated by Hartwigsen, Goedeker & Hutter.<br>
Exergived pseudopotential files from the QE library, using wget as in<br>
ut file just created, say scf. in, perform a test run using calculati<br>
ure that everything goes smoothly. Fo I Using the input file just created, say scf.in, perform a test run using calculation = 'scf' in order to make sure that everything goes smoothly. For this test we can use some arbitrary convergence parameters, say ecutwfc = 40 and a Brillouin-zone sampling  $4 \times 4 \times 1 \times 1$ .

### Exercise 3

Now that we have a basic setup for  $SrTiO<sub>3</sub>$ , we need to perform convergence tests.

**Determine the planewaves kinetic energy cutoff which is required to have the total energy converged** to within 50 meV/atom. For this calculation you can use the same K\_POINTS set of Exercise 2. As a reminder, we performed a similar operation in Tutorial 1.2/Exercise 2.

I Using the cutoff just obtanied, determine the sampling of the Brillouin zone required to have the total energy converged to within 10 meV/atom.

You can find an example of such a test in Tutorial 1.2/Exercise 3.

### Exercise 4

▶ Using the convergence parameters obtained in Exercise 3, determine the optimized lattice parameter of  $SrTiO<sub>3</sub>$  by using a calculation of type  $vc$ -relax (see Tutorial 3.1 for an example).

In this calculation you will note that the residual pressure at the end of the run is still nonzero. In order to fully optimize the lattice parameter it is convenient to perform one or two additional runs using the optimized parameter as a starting point.

▶ Compare your optimized lattice parameter with the experimental value from Cao et al, PSSA 181, 387 (2000).

### Exercise 5

As a sanity check, at the end of Exercise 3 and 4 we should have obtained the following parameters:

```
...
celldm(1) = 7.18899,ecutfwc = 210,
...
K_POINTS
4 4 4 1 1 1
```
 $\triangleright$  Use these parameters to calculate the bulk modulus of cubic SrTiO<sub>3</sub>.

Note: In order to obtain reasonably accurate results it is convenient to use Eq. (1) of Tutorial 3.1, after rewriting as follows:

$$
B = \frac{1}{3}(C_{11} + 2C_{12}) = \frac{1}{9}\frac{1}{\Omega}\frac{\partial^2 U}{\partial \eta^2} \simeq \frac{1}{9}\frac{1}{\Omega}\frac{U(+\eta) - 2U(0) + U(-\eta)}{\eta^2}
$$

at we can calculate the bulk modulus by<br>  $\alpha$ : to the deformation parameter. The secon<br>
formula involving 3 points  $(+\eta, 0, -\eta)$ .<br>  $\alpha$ <br>  $\gamma$   $\eta$  = 0.01 and considering the unit cell<br>
obtained.<br>
Ness as in the last step, g as follows:<br>  $B = \frac{1}{3}(C_{11} + 2C_{12}) = \frac{1}{9} \frac{1}{\Omega} \frac{\partial^2 U}{\partial \eta^2} \approx \frac{1}{9} \frac{1}{\Omega} \frac{U(+\eta)}{U}$ <br>
on shows that we can calculate the bulk modulus b<br>
with respect to the deformation parameter. The sec-<br>
difference formul  $B = \frac{1}{3}(C_{11} + 2C_{12}) = \frac{1}{9} \frac{1}{\Omega} \frac{\partial^2 U}{\partial \eta^2} \approx \frac{1}{9} \frac{1}{\Omega} \frac{U(\eta) - 2U(0) + U(-\eta)}{\eta^2}$ <br>
shows that we can calculate the bulk modulus by using the second<br>
h respect to the deformation parameter. The second deriv This expression shows that we can calculate the bulk modulus by using the second derivative of the total energy with respect to the deformation parameter. The second derivative is then approximated using a finite-difference formula involving 3 points  $(+\eta, 0, -\eta)$ .

For your reference, using  $\eta=0.01$  and considering the unit cell volume  $\Omega=360.5033\,$ bohr $^3$ , the value  $B = 189$  GPa is obtained.

 $\blacktriangleright$  Following the same lines as in the last step, calculate the elastic constants  $C_{11}$  and  $C_{12}$  of cubic  $SrTiO<sub>3</sub>$ .

Hint: We already have the bulk modulus, therefore we know  $C_{11} + 2C_{12} = 3B$ . What we still need is the difference  $C_{11} - C_{12}$ , as discussed in Tutorial 3.1.

Also in this case we can rewrite Eq. (2) of Tutorial 3.1 as:

$$
C_{11} - C_{12} \simeq \frac{1}{6} \frac{1}{\Omega} \frac{U(+\eta) - 2U(0) + U(-\eta)}{\eta^2}
$$

and we perform three calculations corresponding to a tetragonal deformation of the lattice.

As a reference, you should obtain values in the range of  $C_{11} = 360$  GPa and  $C_{12} = 104$  GPa.

**In Compare your calculated constants** B,  $C_{11}$ , and  $C_{12}$  with the experimental values of Bell & Rupprecht, Phys. Rev. 129, 90 (1963).

You should find that the deviation from experiment is smaller than  $10\%$ .

 $\triangleright$  Can you think of possible strategies to improve your results?